## Interpretación de idiomas en Reuniones Zoom De Mesa

Una vez que el anfitrión habilite la interpretación, verá aparecer este icono en la parte inferior de la pantalla:

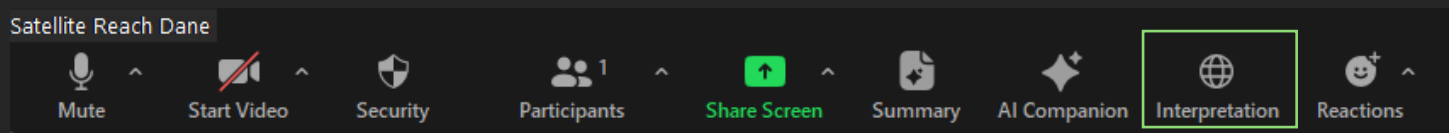

ff)

'n..

Haga clic en **Interpretation**, luego elija el idioma que prefieras.

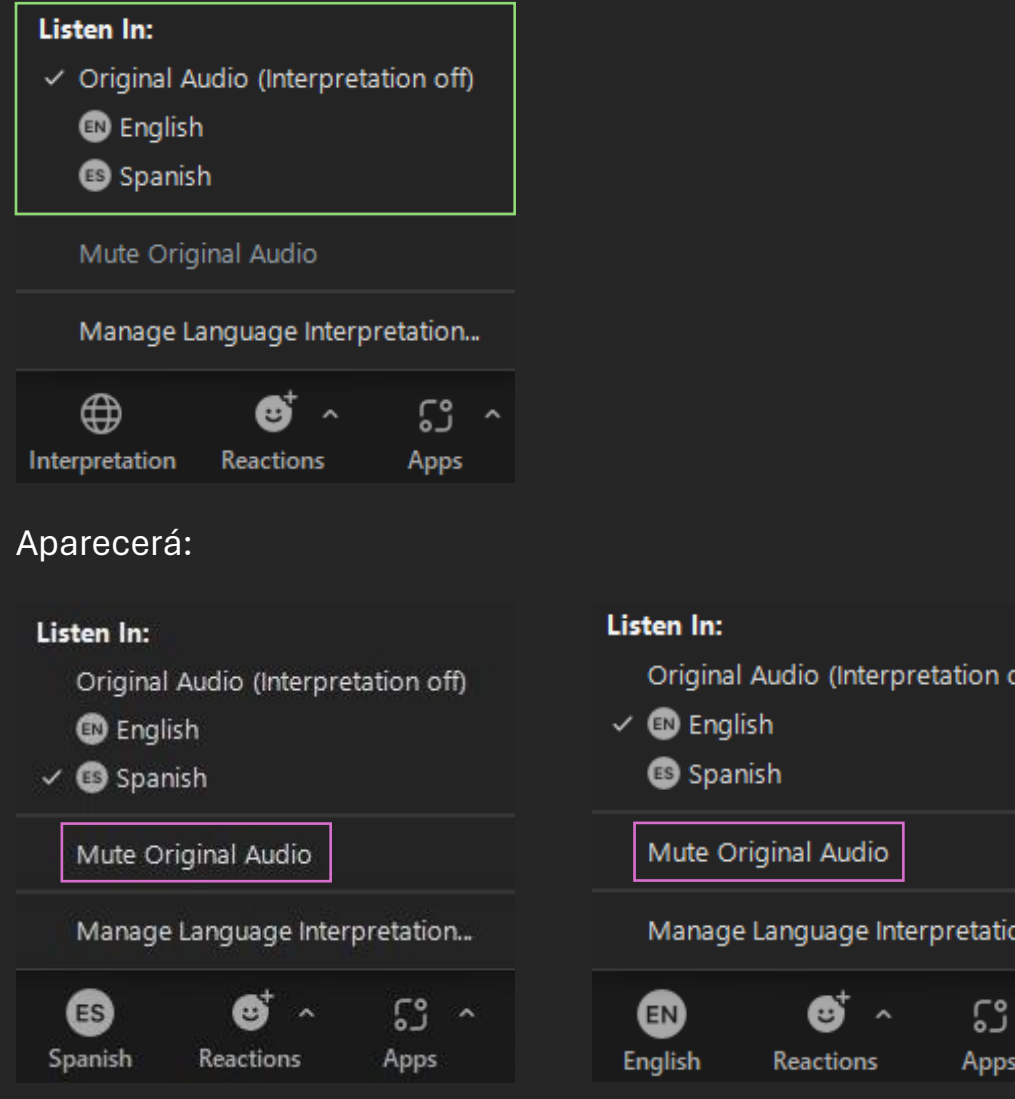

Seleccione **Mute original audio** para eliminar un eco en el idioma opuesto.

## Interpretación de idiomas en Reuniones Zoom Móvil

Una vez que el anfitrión habilite la interpretación, desliza el dedo hacia la derecha a lo largo de la barra en la parte inferior de la pantalla para encontrar More:

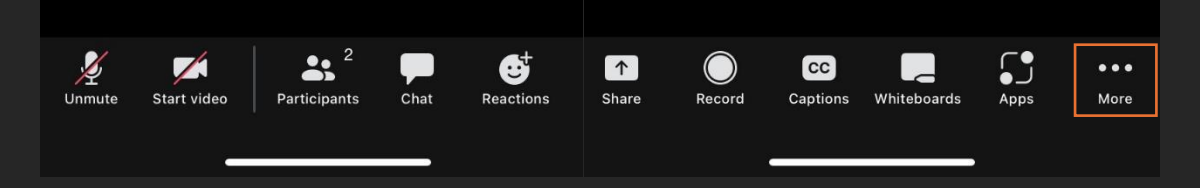

Haz clic en **Interpretation** y, a continuación, elige el idioma que prefieras.

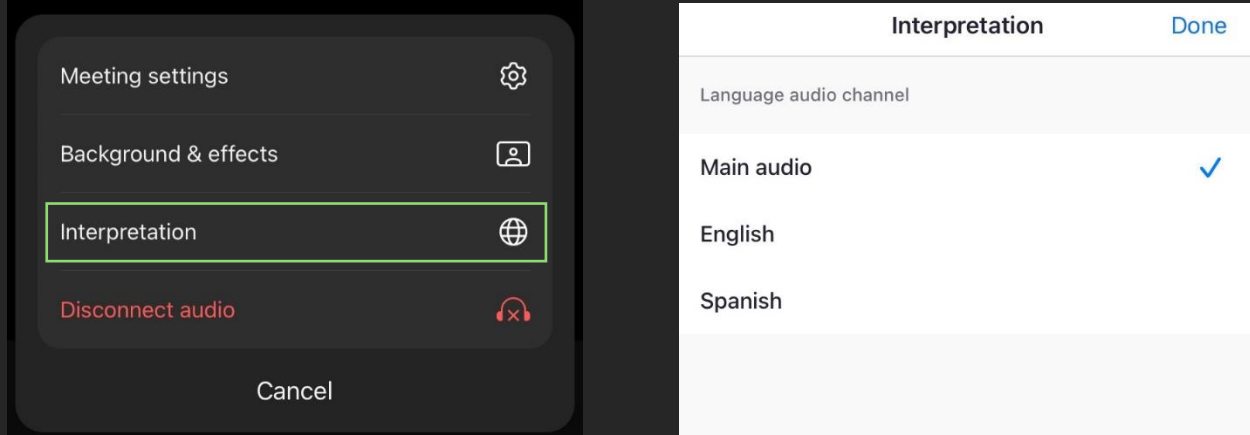

## Aparecerá:

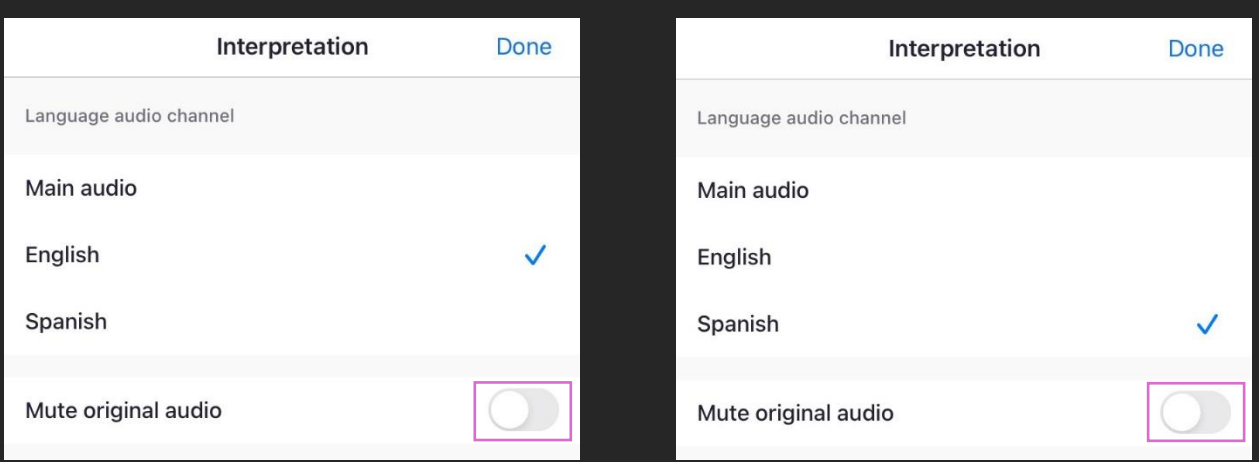

Seleccione **Mute original audio** para eliminar un eco en el idioma opuesto.